### Design of Professional Laboratory Exercises for Effective Stateof-the-Art OSINT Investigation Tools - Part 2: Censys

*Klaus Schwarz*2,<sup>3</sup> *, Reiner Creutzburg*1,<sup>2</sup>

<sup>1</sup>*Technische Hochschule Brandenburg, Department of Informatics and Media, IT- and Media Forensics Lab, Magdeburger Str. 50, D-14770 Brandenburg, Germany Email: creutzburg@th-brandenburg.de*

<sup>2</sup>*SRH Berlin University of Applied Sciences, Berlin School of Technology, Ernst-Reuter-Platz 10, D-10587 Berlin, Germany Email: klaus.schwarz@srh.de, reiner.creutzburg@srh.de*

<sup>3</sup>*The University of Texas at San Antonio, College of Engineering, 1 UTSA Circle, San Antonio, TX 78249-0669, USA*

#### **Abstract**

*Open-source technologies (OSINT) are becoming increasingly popular with investigative and government agencies, intelligence services, media companies, and corporations.*

*These OSINT technologies use sophisticated techniques and special tools to analyze the continually growing sources of information efficiently.*

*There is a great need for professional training and further education in this field worldwide.*

*After having already presented the overall structure of a professional training concept in this field in a previous paper [25], this series of articles offers individual further training modules for the worldwide standard state-of-the-art OSINT tools.*

*The modules presented here are suitable for a professional training program and an OSINT course in a bachelor's or master's computer science or cybersecurity study at a university.*

*In part 1 of a series of 4 articles, the OSINT tool RiskIQ PassivTotal [26] is introduced, and its application possibilities are explained using concrete examples. In this part 2 the OSINT tool Censys is explained [27]. Part 3 deals with Maltego [28] and Part 4 compares the 3 different tools of Part 1-3 [29].*

#### **Introduction and Motivation**

CENSYS is often referred to as the most dangerous search engine in the world alongside SHODAN. CENSYS was developed by a group of researchers at the University of Michigan to make the Internet safer. Regular Internet-wide port scans across the entire public IPv4 address space can be used to identify vulnerable devices and networks and generate statistics on usage patterns of specific protocols or certificates. The results can be retrieved with an advanced full-text search or via an API [\[14\]](#page-6-0).

#### **Censys – Accompanying theory**

While similar search services of this kind focus on host discovery, CENSYS takes the path of performing complete protocol handshakes and analyzing the recorded data. This achieves a significantly higher hit rate without sacrificing accuracy.

The backend of CENSYS consists of the highly parallel application scanner ZGrab (part of the open-source project ZMap), which currently detects and analyzes numerous other application handshakes in addition to StartTLS, Heartbleed, and SSLv3 and makes them available as JSON objects. ZMap identifies the interesting hosts, and ZGrab initiates the handshakes and provides the corresponding structured data [\[13\]](#page-6-1). Using simple searches like

#### 443.https.heartbleed.vulnerable: true

can be found, for example, by heartbleed vulnerable hosts. Filters can also be used to search for Poodle vulnerable hosts or outdated SHA-1 SSL Certificates [\[15\]](#page-6-2).

With this new approach and the project's open-source nature, there is a transparent platform to uncover and detect global and local grievances [\[16\]](#page-6-3). All scanned data is available at <https://scans.io/>. The source code of ZMap and ZGrab is available on GitHub at <https://github.com/zmap>.

#### First steps

CENSYS provides a complex web interface and detailed filtering options. The central part of the site consists of a search field (fig. [1\)](#page-1-0) that divides the search into three separate areas:

- $IPv4$  host
- Websites,
- Certificate.

The search is based on classic Boolean search queries. The following section explains the keyword system and the differences between the three search areas [\[10\]](#page-6-4).

After entering the search line results, the results that were found based on this search appear. At the top right, one will find various options for viewing the results.

The first way to view it is the Results tab (Fig. [2\)](#page-1-1), which outputs the search results as a list. (Here, for example, the category IPv4 Hosts was searched for protocols:"80/http") (Fig. [3\)](#page-1-2).

Next to it one will find the tab page Map (Fig. [4\)](#page-1-3). By clicking on it, the output results are displayed on a map, as shown here:

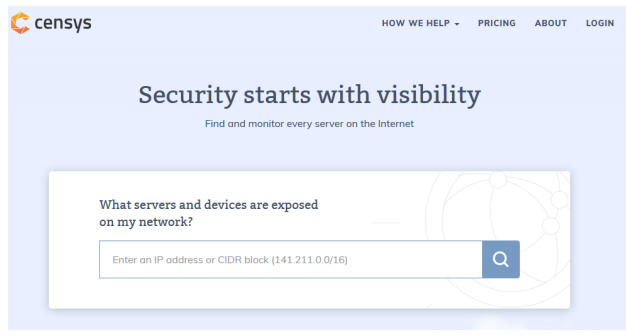

<span id="page-1-0"></span>*Figure 1.* CENSYS *search*

al da

<span id="page-1-1"></span>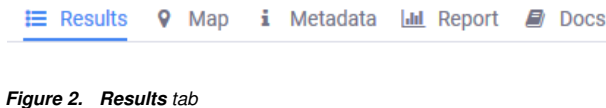

| 23.240.39.84 (cpe-23-240-39-84.socal.res.rr.com)<br>TWC-20001-PACWEST - Charter Communications Inc (20001) © Simi Valley, California, United States<br>△ Debian ● 80/http |  |
|----------------------------------------------------------------------------------------------------|--|
|                                                                                                    |  |
| A Apache2 Debian Default Page: It works<br>Q protocols: 80/http                                                                                                    |  |
| #45.195.15.171                                                                                                    |  |
| ANCHGLOBAL-AS-AP Anchnet Asia Limited (137443) 9 Hong Kong<br><b>■ Windows ● 80/http</b><br># IIS7                                                                        |  |
| Q protocols: 80/http                                                                                                    |  |
| △ 195.93.224.143 (media001-b.pictura-hosting.nl)                                                                                                    |  |
| PICTURA-NET (49820) 9 Netherlands                                                                                                    |  |
| △ Debian ● 80/http                                                                                                    |  |
| Q protocols: 80/http                                                                                                    |  |
| □ 3.88.76.174 (ec2-3-88-76-174.compute-1.amazonaws.com)                                                                                                    |  |
| AMAZON-AES - Amazon.com, Inc. (14618)  9 Ashburn, Virginia, United States<br>章 80/http                                                                                    |  |
| <b># Savings Made Real</b>                                                                                                    |  |
| Q protocols: 80/http                                                                                                    |  |
| ■ 58.225.36.94                                                                                                    |  |
|                                                                                                    |  |
| <b>Windows</b><br><b>■ 80/http</b><br>. IIS Windows                                                                                                    |  |
| Q protocols: 80/http                                                                                                    |  |

<span id="page-1-2"></span>*Figure 3. Search result for* 80/http

Switching to the Metadata tab page (Fig. [5\)](#page-1-4), one gets an overview of the result set.

The tab to the right of it has the name Report. This tool can generate a report on the breakdown of value present on the hosts returned by request.

The last and far-right tabs Docs contain important information about the syntax of CENSYS, examples of queries and data definitions, such as:

• timestamp (updated\_at),

• tags (tags),

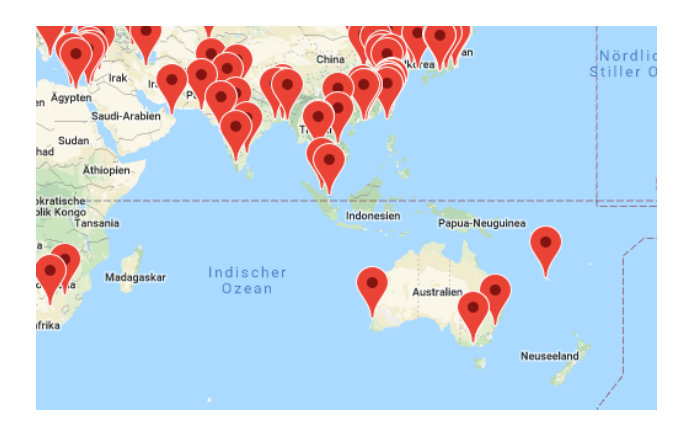

*Figure 4. Output of the search on the map*

<span id="page-1-3"></span>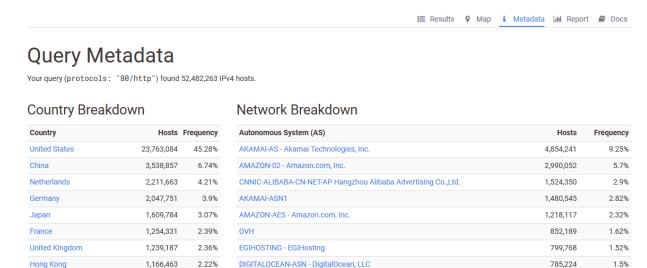

*Figure 5. Result set*

• location data (location) and *autonomous system data (autonomous system).*

<span id="page-1-4"></span>554153

1.06%

In the left column there is a hint to Quick Filters and below that the number of Protocols and the so-called Tags (Fig. [6\)](#page-2-0). Tags

Tags are specific values that can be appended to some hosts. CENSYS includes heuristics that attempt to identify interesting hosts based on their banner responses and other factors [\[12\]](#page-6-5). Tags are then used to bundle hosts based on a specific factor. Tags include, for example:

- ''camera'' Public cameras,
- "nas" Network Attached Storage,
- "raspberry pi".

To view the complete list of tags, the URL [https://censys.](https://censys.io/ipv4/report) [io/ipv4/report](https://censys.io/ipv4/report) must be opened in the browser (Fig. [7\)](#page-2-1). There the command tags.raw must be entered into the search field. The complete list should then be opened (Fig. [8\)](#page-2-2). IPv4 hosts

The primary purpose of CENSYS is to scan the IPv4 space, find open services, and collect the banners.

The Fig. [9](#page-2-3) shows an example of an IPv4 results page. The host has two open services: 80/HTTP and 443/HTTPS. CENSYS

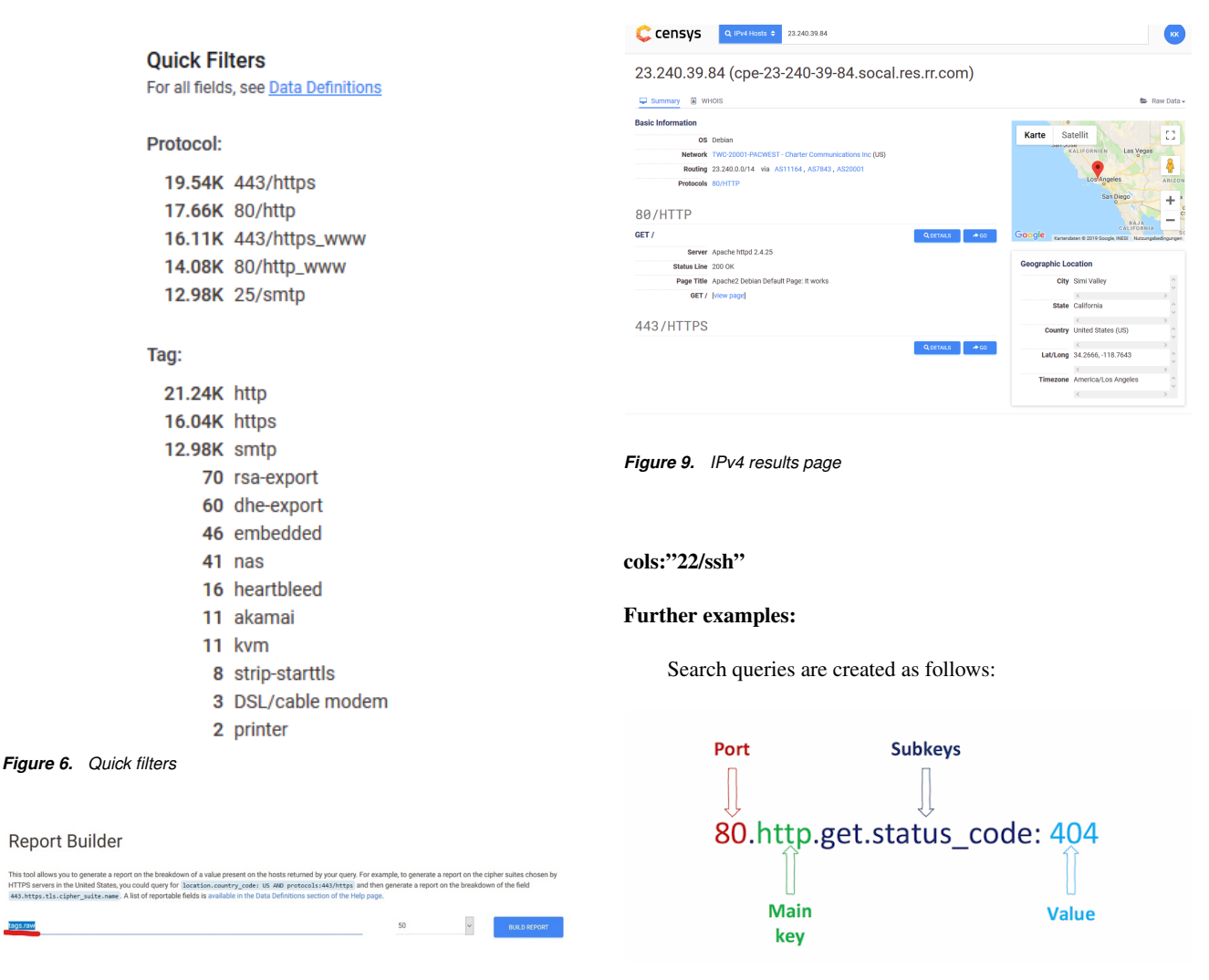

<span id="page-2-1"></span>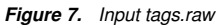

| <b>Report Builder</b>                                                                                                    |    |        |                     |             |
|----------------------------------------------------------------------------------------------------|----|--------|---------------------|-------------|
| This tool allows you to generate a report on the breakdown of a value present on the hosts returned by your query. For example, to generate a report on the cipher suites chosen by<br>HTTPS servers in the United States, you could query for location.country code: US AND protocols:443/https and then generate a report on the breakdown of the field<br>443.https.tls.cipher_suite.name. A list of reportable fields is available in the Data Definitions section of the Help page. |    |        |                     |             |
| tags.raw                                                                                                    | 50 | $\sim$ | <b>BUILD REPORT</b> |             |
| <b>Host Report</b>                                                                                                    |    |        |                     |             |
| tags.raw                                                                                                    |    |        | <b>Hosts</b>        |             |
| http                                                                                                    |    |        | 71,282,721          | 29.39%      |
| https                                                                                                    |    |        | 38,825,106          | 16.01%      |
| cwmp                                                                                                    |    |        | 20,807,506          | 8.58%       |
| ssh                                                                                                    |    |        | 19.013.778          | <b>784%</b> |
| ftp                                                                                                    |    |        | 10,208,234          | 4.21%       |

<span id="page-2-2"></span>*Figure 8. Complete list of tags*

allows filtering by protocol specific fields. For example, you can filter for the HTTP response status code for 80/http and for a public key for 22/ssh at the same time.

For example, to display a tag and a specific protocol:

```
((195.37.1.142) AND tags.raw:"ssh") AND proto-
```
<span id="page-2-4"></span><span id="page-2-3"></span><span id="page-2-0"></span>*Figure 10. Structure of a search query*

The above query (Fig. [10\)](#page-2-4) represents hosts that return status code 404 for GET "/". Several key-value pairs can be combined with " $AND"$  or " $OR"$ , e.g.:

Hosts who opened SSH and Telnet: ports:22 AND ports:23

Hosts in Slovakia that are marked as camera: location.country\_code: SK AND tags.raw: "camera"

OpenSSH servers running on Debian all over Europe: 22.ssh.v2.metadata.product: "OpenSSH"AND metadata.os: "Debian"AND location.continent: "Europe"

It is also possible to open the JSON output for a host that displays all key names. CENSYS also provides the ability to specify ranges.

Example: Hosts that have been updated since May and returned 5xx HTTP code.

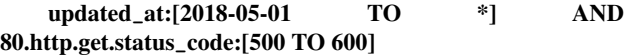

Regular expressions and placeholders are also possible. Example: "name.first": "s.\*v"

#### **Websites**

Websites offer mainly the same view as IPv4 hosts. CENSYS currently scans all domains from Alexa's top 1 million visited websites. Information about certificates and DNS (e.g., AXFR checks) is added to the usual host scan.

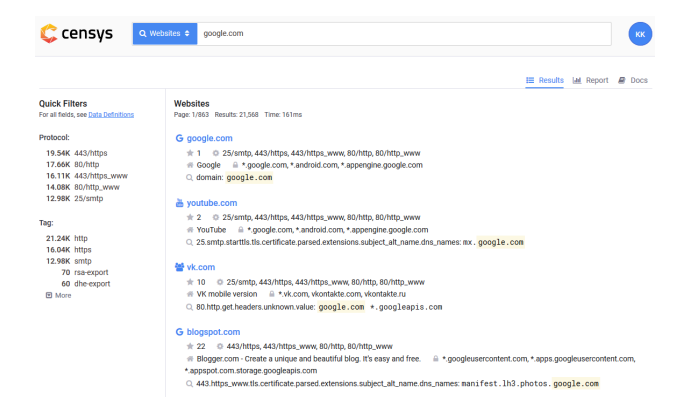

*Figure 11. Search result for google.com*

<span id="page-3-0"></span>Search results for the website **google.com** were found here (Fig. [11\)](#page-3-0).

One can choose between Results and Report as options for displaying the results.

#### **Certificates**

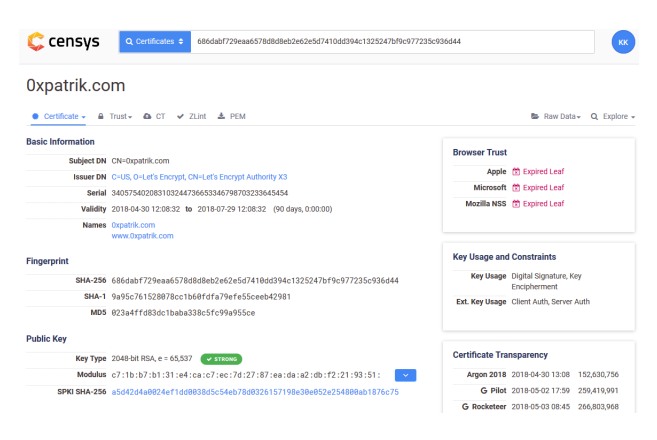

*Figure 12. Result of a certificate search*

<span id="page-3-1"></span>In CENSYS you can also search directly for certificates (Fig. [12\)](#page-3-1). The only 20% of the certificates in CENSYS come from SSL scans in the IPv4 address space. The rest comes directly from the Certificate Transparency (CT) protocols.

The Certificate Transparency Project was created to get an overview of the CAs issue certificates. The process looks like this (Fig. [13\)](#page-3-2):

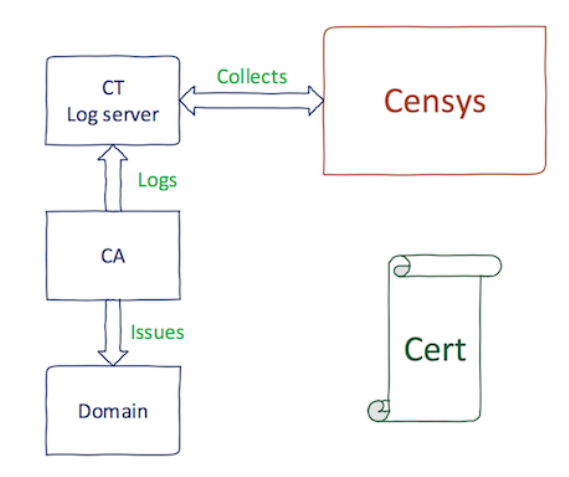

<span id="page-3-2"></span>*Figure 13. Certificate Transparency Project*

This means that in CENSYS the certificates are made available immediately after issue (almost in real-time) [\[11\]](#page-6-6). CENSYS does not have to rely on IPv4 scans to find certificates.

Especially when searching for certificates CENSYS offers one of the best services currently available.

CENSYS offers several new keys for the certificate search, such as

- Certificate Fields (parsed),
- Certificate Metadata (metadata),
- Trust Chain (validation),
- Certificate Transparency (ct.)

To view the complete list of certificates, the URL [https://](https://censys.io/certificates) [censys.io/certificates](https://censys.io/certificates) must be opened in the browser. A list of certificates should appear (Fig. [14\)](#page-4-0). Examples:

Certificates for www.example.com: parsed.names:"www.example.com"

Certificates that are valid from Apple, but not from Mozilla NSS:

validation.apple.valid:true AND validation.nss.valid:false

Certificates issued by Symantec that were seen during the SSL search:

parsed.issuer.organization.raw:"Symantec Corporation"AND

#### metadata.seen\_in\_scan:true

Certificates issued by Let's Encrypt in 2018:

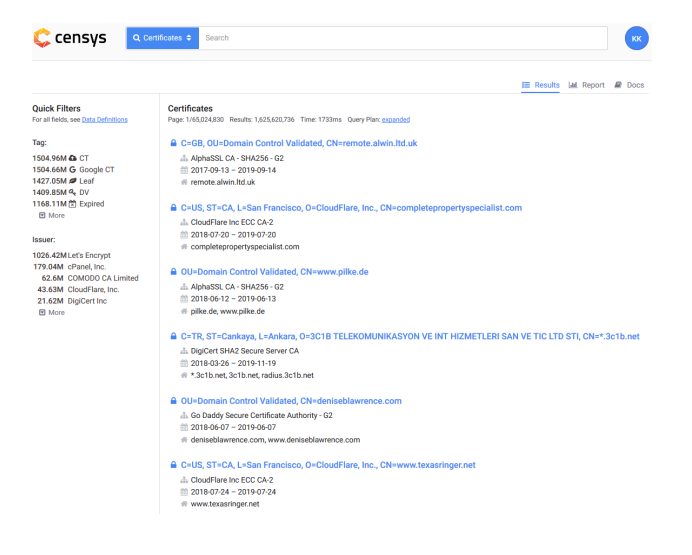

*Figure 14. List of certificates*

#### <span id="page-4-0"></span>parsed.issuer.organization.raw:"Let's Encrypt"AND parsed.validity.start:[2018-01-01 TO \*]

CENSYS also offers interesting pivot/discovery techniques. Thus, several common factors can be searched for. To open it, click on the Explore tab in the upper right corner (Fig. [15\)](#page-4-1).

#### **Censys API**

#### Exercise 1 (Obtaining the CENSYS API key)

CENSYS *also offers an API interface. This can be set up as follows.*

- *1. Please visit the following page first:* [https://censys.io/](https://censys.io/account) [account](https://censys.io/account) *(Fig. [16\)](#page-4-2).*
- *2. Now select the item API (Fig. [17\)](#page-5-0):*
- *3. Make a note of your API ID and the corresponding secret. The API is a simple REST API. This means that calls can be made using fixed addresses. A simple client is even possible with the Linux console. A simple Python client looks like this (Fig. [18\)](#page-5-1):*

#### Exercise 2 (Setup of CENSYS API client)

*Of course,* CENSYS *also offers a ready-made client for your own use and further development. It is a Python client. The developer page of the Python client is available at the following URL:*

#### <https://github.com/censys/censys-python>

*However, it is constrained and can instead be regarded as a starting point for its own development. In this exercise, you will, therefore, use a third-party implementation of the client. This is available at the following address:*

#### <https://github.com/gelim/censys>

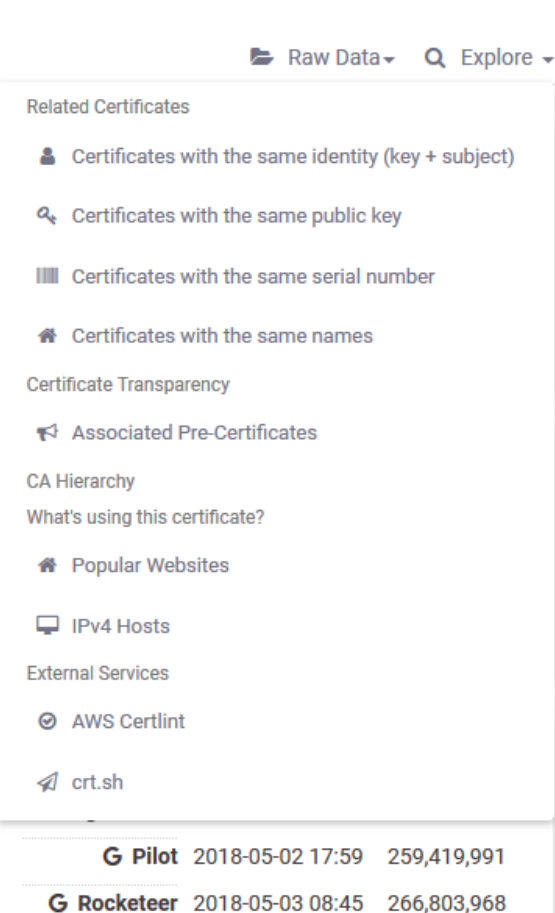

<span id="page-4-1"></span>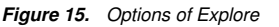

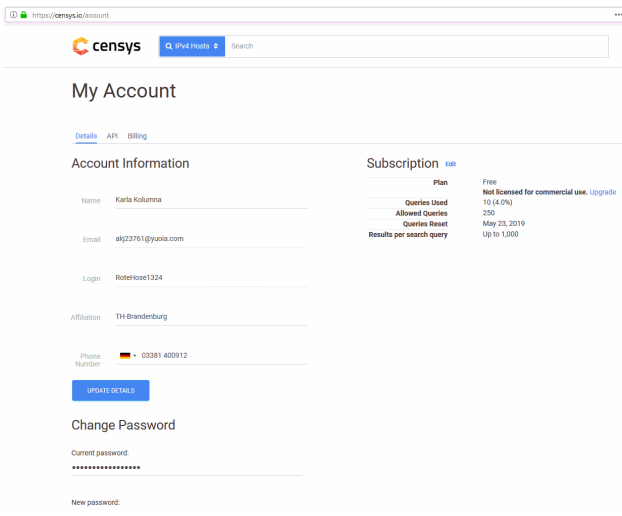

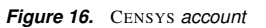

<span id="page-4-2"></span>*The client offers numerous possibilities. The syntax of the*

<span id="page-5-0"></span>

| censys<br>Q IPv4 Hosts $\div$<br>Search                                                                                                    | \$ censys_io.py --help<br>usage: censys_io.py [-h] [-m MATCH] [-f FILTER] [--count] [-r REPORT]<br>[-B REPORT_BUCKET] [-a ASN] [-c COUNTRY] [-o CERT_ORG]<br>[-i CERT_ISSUER] [-s CERT_HOST] [-S HTTP_SERVER]<br>[-t HTML_TITLE] [-b HTML_BODY] [-T TAGS] [--api_id API_ID]<br>[--api_secret API_SECRET] [-d] [-v] [-l LIMIT] [-H]                                                                                                    |
|----------------------------------------------------------------------------------------------------|----------------------------------------------------------------------------------------------------|
| <b>My Account</b>                                                                                                    | $[--tsv]$<br>[arguments [arguments ]]<br>Censys query via command line<br>-- gelim                                                                                                    |
| Billing<br>Details                                                                                                    | positional arguments:<br>arguments<br>Censys query<br>optional arguments:<br>show this help message and exit<br>-h, --help<br>-m MATCH, --match MATCH<br>Highlight a string within an existing query result<br>-f FILTER, --filter FILTER<br>Filter the JSON keys to display for each result (use value 'help' for interesting fields)                                                                                                    |
| <b>Account Information</b>                                                                                                    | Print the count result and exit<br>$--count$<br>-r REPORT, -- report REPORT<br>Stats on given field (use value 'help' for listing interesting fields)<br>-B REPORT_BUCKET, -- report_bucket REPORT_BUCKET<br>Bucket len in report mode (default: 50)<br>Filter with ASN (ex: 36040 for Google Inc.)<br>-a ASN, --asn ASN<br>-c COUNTRY, --country COUNTRY<br>Filter with country                                                                                                    |
| Figure 17. CENSYS API                                                                                                    | -o CERT_ORG, --cert-org CERT_ORG<br>Cert issued to org<br>-i CERT_ISSUER, --cert-issuer CERT_ISSUER<br>Cert issued by org<br>-s CERT_HOST, --cert-host CERT_HOST                                                                                                    |
| <b>Examples</b><br>REST Access (Raw Data). Below is a sample Python script that connects to the API and lists raw datasets that are available for download.                                                                                                    | hostname cert is issued to<br>-S HTTP SERVER, -- http-server HTTP SERVER<br>Server header                                                                                                    |
| import sys<br>import json<br>import requests<br>API_URL = "https://censys.io/api/v1"<br>UID = "login for API key"<br>SECRET = "login for API secret"<br>res = requests.get(API_URL + "/data", auth=(UID, SECRET))<br>if res.status_code != 200:<br>print "error occurred: %s" % res.json()["error"]<br>svs. exit(1)<br>for name, series in res.json()["raw_series"].iteritems():<br>print series["name"], "was last updated at", series["latest_result"]["timestamp"]<br>Censys Python Library. We also maintain a Python library for interacting with the API, which can be installed with Pip: pip install censys | -t HTML TITLE, --html-title HTML TITLE<br>Filter on html page title<br>-b HTML_BODY, --html-body HTML_BODY<br>Filter on html body content<br>-T TAGS, --tags TAGS Filter on specific tags. E.g: -T tag1,tag2, (use keyword 'list' to list usual tags<br>Censys API ID (optional if no env defined<br>--api_id API_ID<br>--api secret API SECRET<br>Censys API SECRET (optional if no env defined)<br>$-d, -debug$<br>Debug informations<br>Print raw JSON records<br>$-v, -vertpose$<br>-1 LIMIT, --limit LIMIT<br>Limit to N results<br>$-H$ , $--html$<br>Renders html elements in a browser<br>Export result of search in TSV format<br>$-$ tsv |
| Below is a sample script that iterates over NSS trusted certificates:<br>import censys.certificates                                                                                                    | Figure 19. Syntax Python client                                                                                                    |
| UID = "login for API key"                                                                                                    |                                                                                                    |
| SECRET - "login for API secret"<br>certificates = censys.certificates.CensysCertificates(UID, SECRET)<br>fields = ["parsed.subject_dn", "parsed.fingerprint_sha256", "parsed.fingerprint_sha1"]                                                                                                    |                                                                                                    |
| for c in certificates.search("validation.nss.valid: true", fields=fields):<br>print c["parsed.subject dn"]                                                                                                    | ./censys io.py -h                                                                                                    |

<span id="page-5-1"></span>C censys

*Figure 18. Simple Python client*

#### *client is as follows (Fig. [19\)](#page-5-2):*

*The client can be set up relatively easily in the previously used virtual machine.*

- *1. Open a terminal window and enter the following commands, where your API data must replace xxxx and yyyy:*
	- (a) git clone https://github.com/gelim/censys.git
	- (b) cd censys
	- (c) pip install -r requirements.txt
	- (d) export CENSYS\_API\_ID=xxxx;
	- export CENSYS\_API\_SECRET=yyyy (e) echo "export CENSYS\_API\_ID=xxxx"
	- $>$   $\gamma$ . zshrc; echo "export CENSYS\_API\_SECRET=yyyy"  $>$   $\gamma$ . zshrc;
- *2. After entering and successfully running the commands, you should now be in the program directory. Start the program with the following command:*

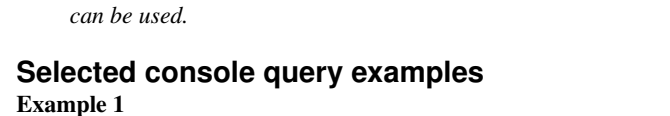

<span id="page-5-2"></span>*3. Now, you should be able to read the output as shown in the syntax image above. After the successful setup, the client*

You want to count how many servers have SAP in their server header. The following request is made (Fig. [20\)](#page-5-3):

#### ./censys\_io.py -S SAP -count

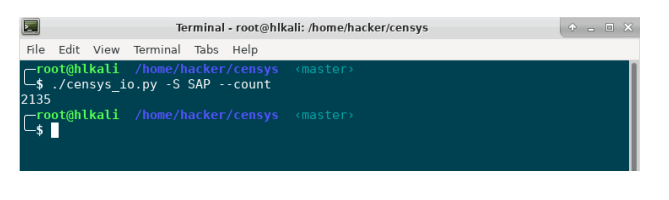

*Figure 20. Counting with the* CENSYS *API client*

#### <span id="page-5-3"></span>Example 2

A search for hosts that have SSH and Telnet open is given by (Fig. [21\)](#page-6-7):

#### ./censys\_io.py ports:22 AND ports:23

| 這  |  |                                   |  | Terminal - root@hlkali: /home/hacker/censys                         |         | $\bullet$ $\Box$ $\Box$ $X$ |
|----|--|-----------------------------------|--|---------------------------------------------------------------------|---------|-----------------------------|
|    |  | File Edit View Terminal Tabs Help |  |                                                                     |         |                             |
| sh |  |                                   |  |                                                                     |         |                             |
|    |  |                                   |  |                                                                     | SSL:    |                             |
|    |  |                                   |  | AS: AMAZON-AES - Amazon.com, Inc. (14618)Loc                        |         |                             |
|    |  |                                   |  |                                                                     |         |                             |
|    |  | 130.211.243.243 Title: N/A        |  |                                                                     | SSL:    |                             |
|    |  |                                   |  | AS: GOOGLE - Google LLC (15169)                                     |         | 100:                        |
|    |  |                                   |  | US / Mountain View 0S: Debian Tags: ssh                             |         |                             |
|    |  | 54.215.190.64   Title: N/A        |  |                                                                     | SSL:    |                             |
|    |  |                                   |  | AS: AMAZON-02 - Amazon.com, Inc. (16509)Loc:                        |         |                             |
|    |  |                                   |  | US / San Jose 0S: N/A Tags: ssh                                     |         |                             |
|    |  | 219.131.215.81 Title: N/A         |  |                                                                     | $SSI$ : |                             |
|    |  |                                   |  | AS: CHINANET-BACKBONE No.31, Jin-rong Street                        |         |                             |
|    |  |                                   |  | OS: N/A Tags: ssh                                                   |         |                             |
|    |  |                                   |  | 54.237.220.88   Title: Test Page for the Apache HTTP Server [] SSL: |         |                             |
|    |  |                                   |  | AS: AMAZON-AES - Amazon.com, Inc. (14618)Loc                        |         |                             |
|    |  | US / Ashburn                      |  | OS: Amazon Tags: http, ssh                                          |         |                             |
|    |  | 125.121.131.0   Title: N/A        |  |                                                                     | SSL:    |                             |

<span id="page-6-7"></span>*Figure 21. Output a search for special ports with the* CENSYS*-API Client*

#### Example 3

Searching for OpenSSH servers running on Debian across Europe (Fig. [22\)](#page-6-8):

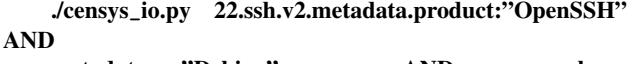

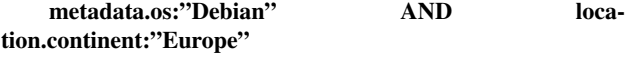

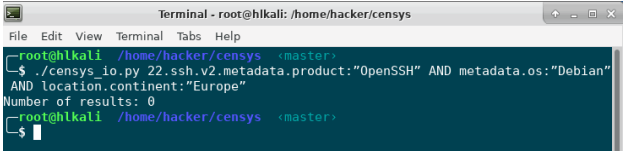

<span id="page-6-8"></span>*Figure 22. Output of a search for special servers with the* CENSYS*-API client*

#### Rate limits

The rate limits can be viewed in the account settings. Here is an example for rate limits of a CENSYS account (Fig. [23\)](#page-6-9):

#### **Rate Limits**

Below are the rate limits associated with your account.

<span id="page-6-9"></span>web 0.2 actions/second (60.0 per 5 minute interval) 0.4 actions/second (120.0 per 5 minute interval) api

*Figure 23. Rate limits*

#### **Summary**

In today's dynamic IT environment, many organizations struggle to find every system and application at risk before the attackers do [\[9\]](#page-6-10). CENSYS empowers defenders with the automated

visibility they need to truly understand and to get ahead of these risks, enabling even small security teams to have an outsized impact. For this reason, it is important to have trained operators who have the necessary expertise and can use this tool effectively and profitably.

The course created in this work gives participants a comprehensive overview of the topic of Open Source Intelligence. It allows them to work independently with the newly taught tools, collect data from freely available sources, and aggregate it into investigation results. For this purpose, the tasks were designed for several laboratory exercises.

#### **References**

- [1] Mercado, Stephen C. "Sailing the Sea of OSINT in the Information Age." Secret intelligence: A reader 78 (2009).
- [2] Best Jr, Richard A., and Alfred Cumming. "Open source intelligence (OSINT): issues for congress." December 5 (2007): 28.
- [3] Glassman, Michael, and Min Ju Kang. "Intelligence in the internet age: The emergence and evolution of Open Source Intelligence (OSINT)." Computers in Human Behavior 28.2 (2012): 673-682.
- [4] Quick, Darren, and Kim-Kwang Raymond Choo. "Digital forensic intelligence: Data subsets and Open Source Intelligence (DFINT+ OSINT): A timely and cohesive mix." Future Generation Computer Systems 78 (2018): 558-567.
- [5] Williams, Heather J., and Ilana Blum. "Defining second generation open source intelligence (OSINT) for the defense enterprise." RAND Corporation Santa Monica United States, 2018.
- [6] Benes, Libor. "OSINT, new technologies, education: Expanding opportunities and threats. A new paradigm." Journal of Strategic Security 6.3 (2013): 22-37.
- [7] Schaurer, Florian, and Jan Störger. "The evolution of open source intelligence (OSINT)." Journal of US Intelligence Studies 19.3 (2013): 53-56.
- [8] Pringle, Robert W. "The limits of OSINT: Diagnosing the Soviet media, 1985-1989." International Journal of Intelligence and CounterIntelligence 16.2 (2003): 280-289.
- <span id="page-6-10"></span>[9] Gibson, Helen. "Acquisition and preparation of data for OSINT investigations." Open Source Intelligence Investigation. Springer, Cham, 2016. 69-93.
- <span id="page-6-4"></span>[10] Carroll, Jami M. "OSINT Analysis using Adaptive Resonance Theory for Conterterrorism Warnings." Artificial Intelligence and Applications. 2005.
- <span id="page-6-6"></span>[11] Best, Clive. "OSINT, the Internet and Privacy." EISIC. 2012.
- <span id="page-6-5"></span>[12] Casanovas, Pompeu. "Cyber warfare and organised crime. A regulatory model and meta-model for open source intelligence (OSINT)." Ethics and Policies for Cyber Operations. Springer, Cham, 2017. 139-167.
- <span id="page-6-1"></span>[13] Layton, Robert, and Paul A. Watters. "Automating Open Source Intelligence: Algorithms for OSINT." Syngress, 2015.
- <span id="page-6-0"></span>[14] Steele, Robert David. "Open Source Intelligence (OS-INT)."
- <span id="page-6-2"></span>[15] Berghel, Hal. "Robert David Steele on OSINT." Computer 47.7 (2014): 76-81.
- <span id="page-6-3"></span>[16] Weaver, Greg S. "Open Source Intelligence (OSINT)." The

Police and the Military: Future Challenges and Opportunities in Public Safety 4.

- [17] Revell, Quentin, Tom Smith, and Robert Stacey. "Tools for OSINT-Based Investigations." Open Source Intelligence Investigation. Springer, Cham, 2016. 153-165.
- [18] Kalpakis, George, et al. "OSINT and the Dark Web." Open Source Intelligence Investigation. Springer, Cham, 2016. 111-132.
- [19] Tabatabaei, Fahimeh, and Douglas Wells. "OSINT in the Context of Cyber-Security." Open Source Intelligence Investigation. Springer, Cham, 2016. 213-231.
- [20] Danda, Matthew. "Open Source Intelligence and Cybersecurity." (2019).
- [21] Steele, Robert D. "1997 OSINT What Is It Why Is It Important to the Military (White Paper)." Academia.edu [www.academia.edu/9817888/1997](www.academia.edu/9817888/1997_OSINT_What_Is_It_Why_Is_It_Important_to_the_Military_White_Paper_) OSINT What Is It Why Is It [Important](www.academia.edu/9817888/1997_OSINT_What_Is_It_Why_Is_It_Important_to_the_Military_White_Paper_) to the Military White Paper...
- [22] "Social Media Prisma 2017/2018, Ethority, [ethority.de/](ethority.de/social-media-prisma/) [social-media-prisma/](ethority.de/social-media-prisma/).
- [23] Mohsin, Maryam, et al. "10 Social Media Statistics You Need to Know in 2020 [Infographic]." Oberlo, Oberlo, 15 Jan. 2020, [www.oberlo.com/blog/social](www.oberlo.com/blog/social-media-marketing-statistics)[media-marketing-statistics](www.oberlo.com/blog/social-media-marketing-statistics).
- [24] Tenzer: "Daten Volumen Der Weltweit Generierten Daten 2025." Statista, Statista, 13 Feb. 2020, [de.statista.com/statistik/daten/studie/267974/umfrage/](de.statista.com/statistik/daten/studie/267974/umfrage/prognose-zum-weltweit-generierten-datenvolumen/) [prognose-zum-weltweit-generierten-datenvolumen/](de.statista.com/statistik/daten/studie/267974/umfrage/prognose-zum-weltweit-generierten-datenvolumen/).
- [25] Schwarz, Klaus; Franziska Schwarz, Reiner Creutzburg: "Conception and implementation of professional laboratory exercises in the field of open source intelligence (OSINT)". Proceed. Electronic Imaging Symposium 2020 (San Francisco, USA), Mobile Devices and Multimedia: Technologies, Algorithms & Applications Conference (MOBMU) 2020, [https://doi.org/10.2352/ISSN.](https://doi.org/10.2352/ISSN.2470-1173.2020.3.MOBMU-278) [2470-1173.2020.3.MOBMU-278](https://doi.org/10.2352/ISSN.2470-1173.2020.3.MOBMU-278)
- [26] Schwarz, Klaus; Reiner Creutzburg: "Design of Professional Laboratory Exercises for Effective State-of-the-Art OSINT Investigation Tools - Part 1: RiskIQ PassiveTotal". Proceed. Electronic Imaging Symposium 2021 (San Francisco, USA), Mobile Devices and Multimedia: Technologies, Algorithms & Applications Conference (MOBMU) 2021 (in print)
- [27] Schwarz, Klaus; Reiner Creutzburg: "Design of Professional Laboratory Exercises for Effective State-of-the-Art OSINT Investigation Tools - Part 2: Censys". Proceed. Electronic Imaging Symposium 2021 (San Francisco, USA), Mobile Devices and Multimedia: Technologies, Algorithms & Applications Conference (MOBMU) 2021 (in print)
- [28] Schwarz, Klaus; Reiner Creutzburg: "Design of Professional Laboratory Exercises for Effective State-of-the-Art OSINT Investigation Tools - Part 3: Maltego". Proceed. Electronic Imaging Symposium 2021 (San Francisco, USA), Mobile Devices and Multimedia: Technologies, Algorithms & Applications Conference (MOBMU) 2021 (in print)
- [29] Schwarz, Klaus; Reiner Creutzburg: "Design of Professional Laboratory Exercises for Effective State-of-the-Art OSINT Investigation Tools - Part 3: Maltego". Pro-

ceed. Electronic Imaging Symposium 2021 (San Francisco, USA), Mobile Devices and Multimedia: Technologies, Algorithms & Applications Conference (MOBMU) 2021 (in print)

- [30] Schwarz, Klaus: "Conception and Implementation of Professional Laboratory Exercises in the Field of Open Source Intelligence (OSINT) for use in English and German Training Market for Security Authorities". Master Thesis, Technische Hochschule Brandenburg, Department of Computing and Media, April 2020
- [31] Kant, Daniel; Reiner Creutzburg: 'Investigation of risks for Critical Infrastructures due to the exposure of SCADA systems and industrial controls on the Internet based on the search engine Shodan". Proceed. Electronic Imaging Symposium 2020 (San Francisco, USA), Mobile Devices and Multimedia: Technologies, Algorithms & Applications Conference (MOBMU) 2020 [https://doi.org/10.](https://doi.org/10.2352/ISSN.2470-1173.2020.3.MOBMU-253) [2352/ISSN.2470-1173.2020.3.MOBMU-253](https://doi.org/10.2352/ISSN.2470-1173.2020.3.MOBMU-253)
- [32] Pilgermann, Michael; Thomas Bocklisch; Reiner Creutzburg: "Conception and implementation of a course for professional training and education in the field of IoT and smart home security". Proceed. Electronic Imaging Symposium 2020 (San Francisco, USA), Mobile Devices and Multimedia: Technologies, Algorithms & Applications Conference (MOBMU) 2020 [https://doi.org/10.2352/ISSN.2470-](https://doi.org/10.2352/ISSN.2470-1173.2020.3.MOBMU-277) [1173.2020.3.MOBMU-277](https://doi.org/10.2352/ISSN.2470-1173.2020.3.MOBMU-277)

#### **Author Biography**

*Klaus Schwarz received his B. Sc. and M.Sc. in Computer Science from Technische Hochschule Brandenburg (Germany) in 2017 and 2020, respectively. His research interests include IoT and Smart Home Security, OSINT, Mechatronics, Sensorics, Embedded Systems, Artificial Intelligence, and Cloud Security. As a faculty member, he is developing a graduate program in Applied Mechatronic Systems focusing on Artificial Intelligence at SRH Berlin University of Applied Sciences.*

*Reiner Creutzburg is a Retired Professor for Applied Computer Science at the Technische Hochschule Brandenburg in Brandenburg, Germany. Since 2019 he is a Professor of IT Security at the SRH Berlin University of Applied Sciences, Berlin School of Technology. He is a member of the IEEE and SPIE and chairman of the Multimedia on Mobile Devices (MOBMU) Conference at the Electronic Imaging conferences since 2005. In 2019, he was elected a member of the Leibniz Society of Sciences to Berlin e.V. His research interest is focused on Cybersecurity, Digital Forensics, Open Source Intelligence (OSINT), Multimedia Signal Processing, eLearning, Parallel Memory Architectures, and Modern Digital Media and Imaging Applications.*

# **JOIN US AT THE NEXT EI!**

# **Electronic Imaging IS&T International Symposium on SCIENCE AND TECHNOLOGY**

## *Imaging across applications . . . Where industry and academia meet!*

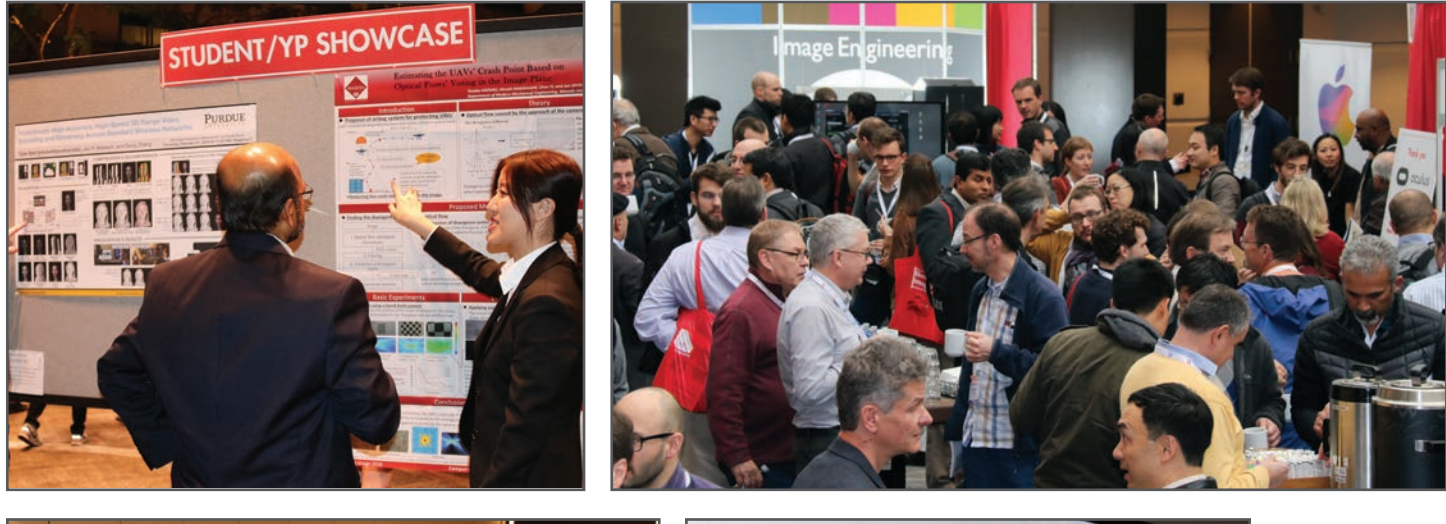

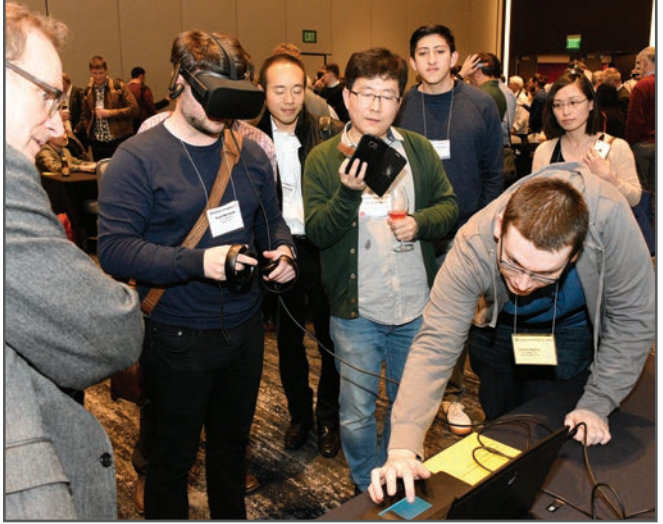

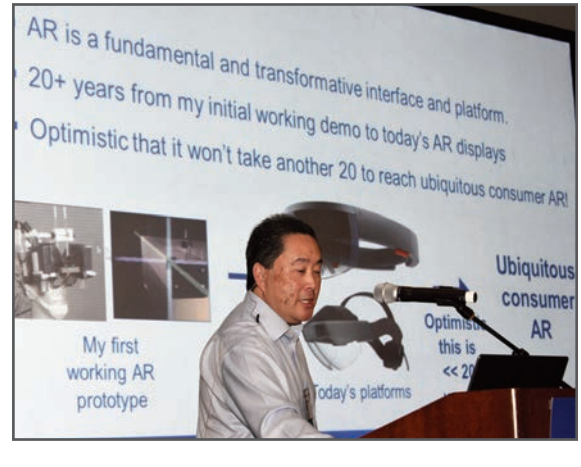

- **SHORT COURSES EXHIBITS DEMONSTRATION SESSION PLENARY TALKS •**
- **INTERACTIVE PAPER SESSION SPECIAL EVENTS TECHNICAL SESSIONS •**

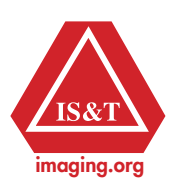

**www.electronicimaging.org**